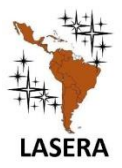

Latin American Journal of Science Education

**ASERA** WWW.lajse.org

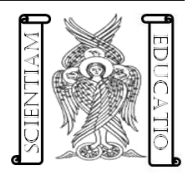

# **Aplicación de la simulación Montecarlo en el cálculo de pronósticos de largo alcance, usando Excel**

**Antony Johan Piñeiro Angulo<sup>a</sup> , Carlos Julio Molestina Malta <sup>b</sup> , Byron Jose Loor Alcivar<sup>c</sup> , Marlon Alberto SantaCruz Mora<sup>d</sup>**

**a,b,c,dUniversidad de Guayaquil Facultad de ingeniería industrial, Av Ing. Adolfo Bucaram O. y Av. Dr. Juan Tanca Marengo Guayaquil-Ecuador**

#### **A R T I C L E I N F O A B S T R A C T**

**Received:** Agosto 15, 2019 **Accepted:** September 20, 2019 **Available on-line:** Junio 6, 2020

**Keywords:** Forecasts; Regression; Montecarlo simulation

#### **E-mail addresses:**

a [antony.pineiroa@ug.edu.ec](mailto:antony.pineiroa@ug.edu.ec)

<sup>b</sup> [carlos.molestinam.@ug.edu.ec](mailto:carlos.molestinam.@ug.edu.ec)

<sup>c</sup> [byron.loora@ug.edu.ec](mailto:byron.loora@ug.edu.ec)

<sup>d</sup> [mario.santacruz@ug.edu.ec](mailto:mario.santacruz@ug.edu.ec)

ISSN 2007-9842

© 2019 Institute of Science Education. All rights reserved

University education in the professional stage involves the preprofessional work practice. For careers as, mechanical engineering which profile involves quantitative analysis to optimize processes and/or systems it is necessary for students to acquire real knowledge prior to their practices. One of the tools that allow then to move closer to this reality is the Monte-carlo simulation that explains and identifies optimal solutions of these processes and/or systems, this simulation could easily be generated in Excel sheets and accessories. To achieve this the authors have proposed a sequence of logical-mathematics algorithms as method that led to a result close to reality on the basis of the creation of random numbers that represented sales or production in a time scale, then the behavior of these data using the same analysis, was identified using the Excel add-in "data analysis", in its sub-complements: "Regression"," descriptive statistics "and histogram", this sequence underwent an inferential analysis to determine a research hypothesis within confidence intervals. The results are met since the student is prepared to identify the analysis variable and their attributes in a company and develop their research.

#### **RESUMEN**

La enseñanza Universitaria en la etapa profesionalizante implica las prácticas preprofesionales. En el caso de Carreras como la Ingeniería Industrial cuyo perfil implica análisis cuantitativos para optimizar procesos y/o sistemas es necesario que el Estudiante adquiera conocimientos reales previo a sus prácticas. Una de las herramientas que permiten acercarlo a esta realidad es la simulación Montecarlo que explica e identifica soluciones óptimas de estos procesos y/o sistemas, esta simulación pudo ser fácilmente generada en hojas de Excel y sus complementos. Para lograr este objetivo los Autores propusieron como método una secuencia de algoritmos lógicos-matemáticos que llevaron a un resultado cercano a la realidad partiendo de la creación de números aleatorios que representaron las ventas o la producción en una escala temporal, luego se identificó el comportamiento de estos datos mediante el análisis de los mismos, usando el complemento de Excel "análisis de datos", en sus sub-complementos: "Regresión", "Estadística descriptiva" e Histograma", a esta secuencia se la sometió a un análisis inferencial para determinar una hipótesis de investigación dentro de intervalos de confianza. Los resultados se cumplen ya que el Estudiante está preparado para identificar la variable de análisis y sus atributos en una Empresa y desarrollar su investigación.

# **I. INTRODUCCIÓN**

En la actualidad es posible mediante hojas de Excel impartir clases teóricas-practicas imitando una realidad por medio de simulación Monte-Carlo y herramientas estadísticas,

La simulación Monte-Carlo es usada en el mundo de hoy para abaratar costos en las investigaciones iniciales, fue diseñada según (Luciano, 2011, pág. 179;192). Durante el desarrollo de la bomba atómica en la segunda guerra mundial los matemáticos John von Neumann y Stanislaw Ulam debieron resolver el comportamiento que seguirían los neutrones al relacionarse con material de fusión. Como el mismo resultaba aleatorio era imposible desarrollar una fórmula que incorpore ese proceso. El objetivo de los matemáticos era conocer la distancia que recorrían los neutrones por lo que se les ocurrió probar miles de recorridos y obtener el comportamiento promedio.

De ahí hasta la fecha las diferentes investigaciones han hecho que mejore sustancialmente, según (E & Z., 2004, pág. 97). La simulación es ampliamente aceptada en el mundo de los negocios, informática, economía e industria para predecir, explicar el precio futuro de una acción, estimar la probabilidad de falla de un equipo, y en general para cualquier análisis que comprenda algún grado de aleatoriedad, identificando soluciones óptimas. Y afirma (Estruch, Boigues, & Vidal, 2017, págs. 67-73-74) que también es una herramienta indispensable para la investigación científica moderna, dicha simulación se puede realizar por el método Monte-Carlo para mejorar la comprensión de los problemas probabilísticos. Teniendo en cuenta que el constructo matemático de una variable aleatoria representa una complejidad de manera teórica. El aprendizaje de dicho concepto puede facilitar un proceso secuencial de modelización de varios sucesos, para aprender este concepto de variable aleatoria la simulación Monte-Carlo puede considerarse una herramienta sumamente útil dado que en el proceso de simulación podemos observar la variable aleatoria en acción.

Como se afirma en el párrafo anterior, la simulación Monte-Carlo para que tenga efecto necesita ser validada mediante herramientas estadísticas. Excel ofrece en sus complementos análisis de datos donde se puede recurrir a estadísticas descriptivas, histogramas y análisis de regresión lineal que sustentan la simulación de acuerdo con lo que dice (Hillier & Lieberman, 2010, pág. 872). Se pueden hacer modelos computarizados con algoritmos que simulen su conducta a través del tiempo y afirma. (Barrera1 & Nieves2, 2010, págs. 67-69). Que las ecuaciones o las instrucciones dadas para calcular el siguiente paso en el tiempo son denominadas "el modelo de simulación" siendo los valores de las variables de decisión de entrada. Asumiendo que la simulación en un ordenador electrónico es un "experimento" que proporciona una solución que no es la óptima; sin embargo, sí otorga un conjunto de aproximaciones que son soluciones factibles para el problema o bien un conjunto de posibles patrones de conducta para el sistema en un futuro.

La inferencia estadística que permite esa simulación recordando que la diferencia según (EPPEN, 2000, pág. 507) es que entre una simulación y un análisis estadístico son -en el análisis estadístico- las variable de salida o de resultado, en la simulación Monte-Carlo son las variables de entrada.

En cualquier tipo de investigación donde se desarrolle un experimento de observaciones o mediciones, y se obtengan datos de diferentes variables; es fundamental hacer una relación de dependencia entre las variables con el fin de hacer predicciones o pronósticos de eventos futuros. El procedimiento estadístico utilizado se lo conoce como análisis de regresión, que permite establecer una relación funcional o ecuación matemática que relacione las variables. (Madariaga, Rodríguez, Lozano, & Vallejo, 2012-2013, pág. 74)

Según, (Montgomery, Peck, & Vining, 2006, pág. 1;2). La regresión lineal es una herramienta de la econometría para estudiar y modelar la relación entre variables, su aplicación es estudiar diferentes fenómenos en distintos campos de la ciencia e ingeniería. En un diagrama de dispersión la regresión lineal puede determinar el tipo de relación entra dos variables cualitativas o cuantitativas.

Entonces se puede afirmar que la regresión lineal también puede y debe ser validada considerando que en 12 o más datos las probabilidades se acercan a una distribución de normalidad, donde se puede validar mediante la teoría de limites central en una campana de Gauss propia de una distribución normal. Determinando el límite inferior y el límite superior donde se acepta la valides de la regresión si los datos pronosticados se encuentran en el rango de confianza.

Se espera en este estudio la aplicación de la simulación Monte-Carlo, con el fin de realizar pronósticos de largo alcance en base a variables de entrada, esta simulación ofrece la oportunidad de ahorrar costos. Utilizada mucho en las empresas y en las investigaciones previo al experimento de campo, recurriendo a la regresión lineal para determinar pronósticos a varios años; generando experiencia de forma económica simulada fácilmente en hojas de cálculo de Excel y sus complementos, es posible hacerlo en minutos en una clase, simulando prácticamente una realidad el estudiante logra las habilidades y competencias propias de su perfil profesional interpretando eventos que suceden a menudo en las empresas.

# **II. ANTECEDENTES**

Para lograr simular una situación real empresarial en clases es importante establecer una estrategia heurística siguiendo una secuencia lógica tal como lo concibió Albert Einstein en su artículo "Sobre un punto de vista heurístico concerniente a la producción y transformación de la luz" (Einstein, 1905, págs. 132-148)en donde estableció magistralmente una secuencia de áreas de investigación lógicas hasta llegar a un resultado. En este estudio se usa una secuencia lógica de algoritmos sin pretender comparación alguna.

La propuesta que se detalla a continuación ha sido debidamente estudiada y validada estadísticamente en clases. Se desarrollan dos líneas heurísticas-lógicas; la primera considerando una secuencia donde intervienen varias asignaturas de forma tradicional tal como se describe en el lado izquierdo del gráfico #1 y la segunda secuencia consiste en desarrollar la secuencia en hoja de cálculo de Excel tal como se describe en el lado derecho del mismo gráfico.

La diferencia entre una y otra secuencia lógica, es decir la tradicional y la propuesta en hoja de cálculo radica en la velocidad de generar variables aleatorias y la aplicación de fórmulas inmersas en los complementos de Excel, lo que permite dedicar más tiempo a explicar la lógica de un mundo real de una manera integral.

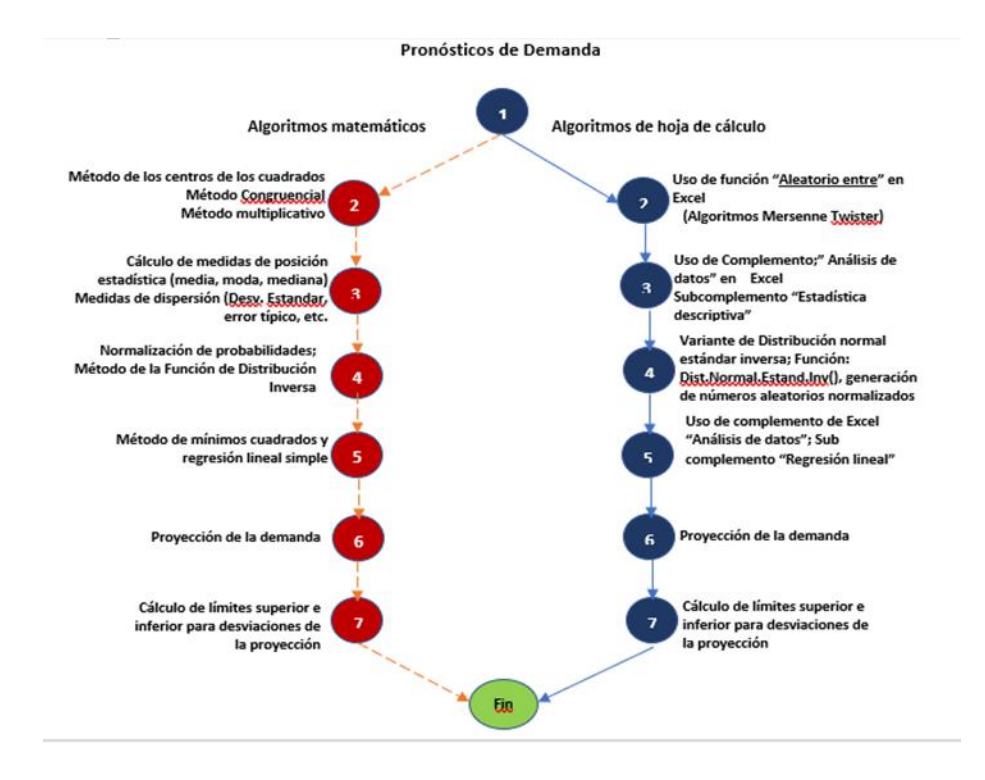

**FIGURA 1.** En esta heurística se muestra hacia la izquierda una secuencia de algoritmos lógicos usando secuencia tradicional y del lado derecho la secuencia en hoja de cálculo de Excel, motivo de esta investigación*.*

# **III. EL MÉTODO TRADICIONAL**

# **3,1, Algoritmos lógicos- matemáticos**

En la primera fase se explica de una manera general paso a paso cada uno de los algoritmos lógicos que puedan llevar a una solución estadística de un problema de pronósticos a largo plazo de acuerdo con las asignaturas estudiadas en carreras de la Ingeniería. Aquí se puede apreciar la dificultad y tiempo que lleva este tipo de procesos:

# **3.2.Generación de números aleatorios:**

Entre los métodos de generación de números pseudoaleatorios en este estudio se expone teóricamente el Método **de** los centros de los cuadrados de Von Neumann precursor de generación de este tipo de números en ordenadores (1947). (RUIZ BELINCHÓN, 2017, pág. 13)

La secuencia original consiste en sacar el cuadrado de cuatro dígitos cualesquiera: Ejemplo, Sea el número 4352 este se eleva al cuadrado:

# <sup>2</sup> =*18939904*

Se escoge los cuatro dígitos centrales y se procede igual hasta obtener suficientes números seudo -aleatorios hasta obtener una cantidad suficientemente grande com para considerar una posible distribución normal de dichos datos

**3.3.Medidas de posición y variación estadística:** El siguiente paso es utilizar la medida de posición que es la media de la muestra cuya formula es:

$$
\bar{X} = \frac{\sum X_i}{n} \tag{1}
$$

Luego se acude a la medida de variabilidad, desviación estándar ya que de trata de una aplicación (Walpole R. , Myers, Myers, & Ye, 2012, pág. 16) cuya fórmula es:

$$
\sigma = \sqrt{\frac{\sum_{i=1}^{N} (X_i - \bar{X})^2}{N}}
$$
(2)

La necesidad de obtener estas medidas estadísticas es transformar los números pseudoaleatorios en una variable aleatoria que permita estadísticamente calcular su variabilidad y aproximarse a una realidad.

**3.4. Normalización:** Una vez obtenidos los suficientes números pseudoaleatorios y su media y desviación estándar se procede a normalizar mediante el método de la Función de Distribución Inversa, generando números aleatorios normalizados. Este método se utiliza cuando no se tiene claro el tipo de distribución de probabilidad. (Bernal, Martínez , & Sanchez , pág. 4)

El método consiste en, dada una función de densidad, f(x) obtener su función de distribución F(x) y calcular su inversa  $F-1(x)$ .

 $F: E \rightarrow [0,1]$  $x \rightarrow F(x) = P(X \leq x)$  $x = F-1(\gamma) \leftarrow \gamma$ Dado γ  $\equiv$  U (0,1), se obtiene una simulación de X mediante la ecuación  $\mathrm{x}=\mathrm{F}^\text{-1}$ 

$$
r^{1}(\gamma) \tag{3}
$$

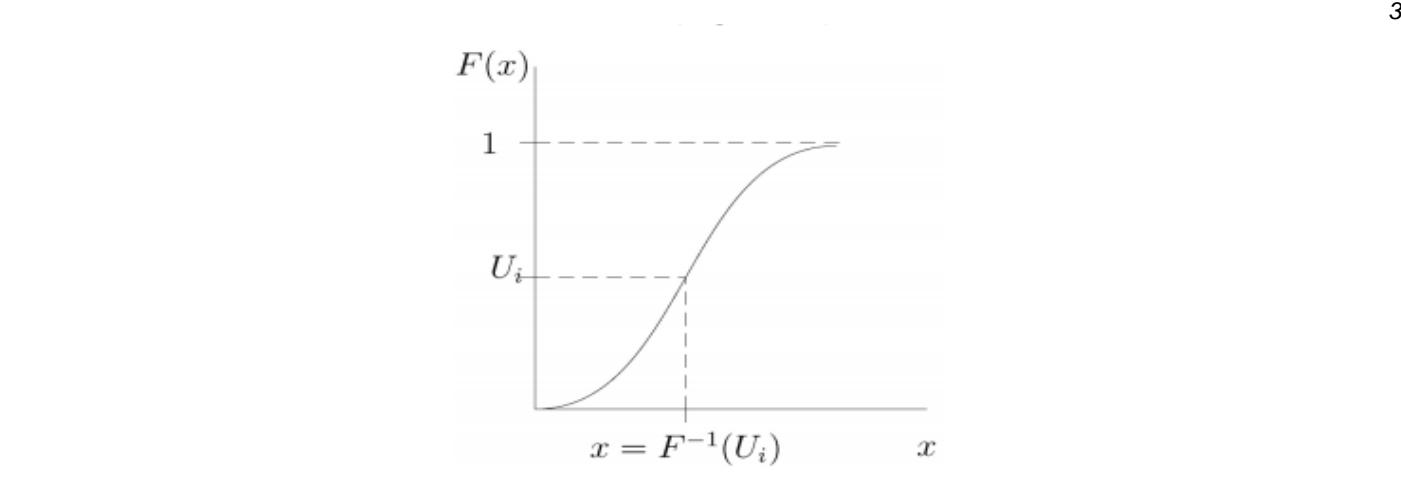

**FIGURA 2.** En el eje de las *X aparece la inversa de la F(x) en una distribución de probabilidad continua. El punto donde coincide la media de dicha función (eje de las ordenadas) determina el punto de la X.* 

**3.5.Regresión lineal:** Una vez normalizada la simulación el Siguiente paso es determinar la proyección o previsión en base a una regresión lineal simple cuya fórmula es :

$$
\hat{Y} = \beta_0 + \beta_i X_i + \epsilon \tag{4}
$$

Donde:

 $\hat{Y}$  = Previsión

 $\beta_0$  = Coeficiente de intersección

 $\beta_i$  = Coeficiente de pendiente

 $\epsilon$  = Perturbación estocástica (los datos que no explica la variable independiente respecto a la dependiente)

Siendo  $\beta_0$  y  $\beta_i$  coeficientes de regresión es importante ajustar la curva mediante una estimación que se acerque a una posible realidad, es decir:

$$
\hat{y} = a + bx_i \tag{5}
$$

Donde: *a* es la intersección en el eje de las Y, y *b* es la pendiente de la curva

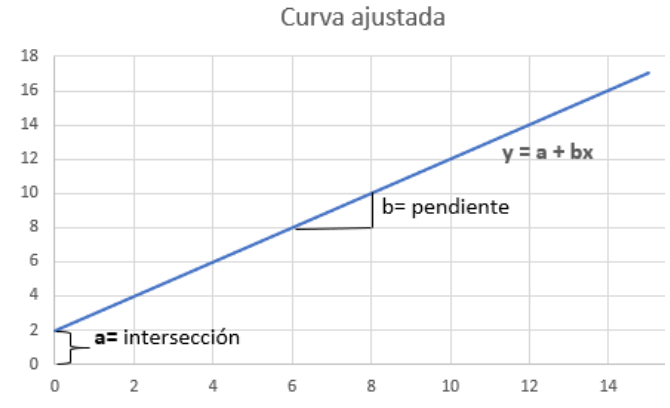

**FIGURA 3.** Se explica el coeficiente a en la intersección de Y y la pendiente b para el eje de las X.

**3.6.Aplicación del mínimo de los cuadrados:** Considerando el hecho de que para obtener una proyección hacia futuro es necesario obtener los coeficientes ajustados de la ecuación de regresión lineal mediante el mínimo de los cuadrados de los parámetros de la ecuación (a, b). (Walpole, Myers , Myers, & Ye , 2012, págs. 395-396)

Para La pendiente la fórmula es:

$$
b_1 = \frac{\sum_{i=1}^n (x_i - \bar{x})(y_i - \bar{y})}{\sum_{i=1}^n (x_i - \bar{x})^2}
$$
(6)

En cuanto a la intersección la fórmula es:

$$
a = \bar{y} - b_1 \bar{x} \tag{7}
$$

Obtenidos los parámetros de la curva ajustada es posible pronosticar a largo plazo con la ecuación de regresión lineal simple.

# **IV. EL MÉTODO PROPUESTO**

#### **4.1.Algoritmo en hoja de cálculo**

**4.2.Generación de números pseudoaleatorios:** Las funciones "aleatorio" y "aleatorio entre" en las hojas de Excel, permiten generar miles, cientos de miles y millones de estos números con gran eficacia y rapidez. El generador utilizado por Microsoft es Mersenne Twister creado entre 1996 y 1997 por Matsumoto y Nishimura (Cohenar González, 2006, págs. 1, 2)

Para este estudio y, con la finalidad de darle carácter didáctico, se propone simular la demanda futura para una nueva Empresa, cuya demanda histórica del mercado oscila entre 5000 y 7000 unidades, al no contar con datos reales, se usan 10 años de datos históricos (los cuales se obtienen mediante simulación Montecarlo), Para lograrlo se generan 100 números pseudoaleatorios.

La razón de generar gran cantidad de números aleatorios se basa en el hecho de que mientras más números se obtengan se logra una aproximación a la Distribución normal y a la Ley de los grandes números de Bernoulli que afirma que si se obtiene una gran cantidad de datos para una muestra n, su media será próxima a la media de la población *u*, lo que significa que la frecuencia de los datos observados se aproxima o tiende a igualarse a la probabilidad de que el evento se dé. (Evans & Rosenthal, 2004, págs. 230, 231)

Una vez explicada brevemente la razón de por qué generar una gran cantidad de números aleatorios se siguen los siguientes pasos:

**Paso uno. \_** se genera una secuencia del uno al 100 (pueden ser muchos más) utilizando la pestaña "inicio"; comando "Rellenar"; opción "series"

Se activa columnas y se pone un límite de 100

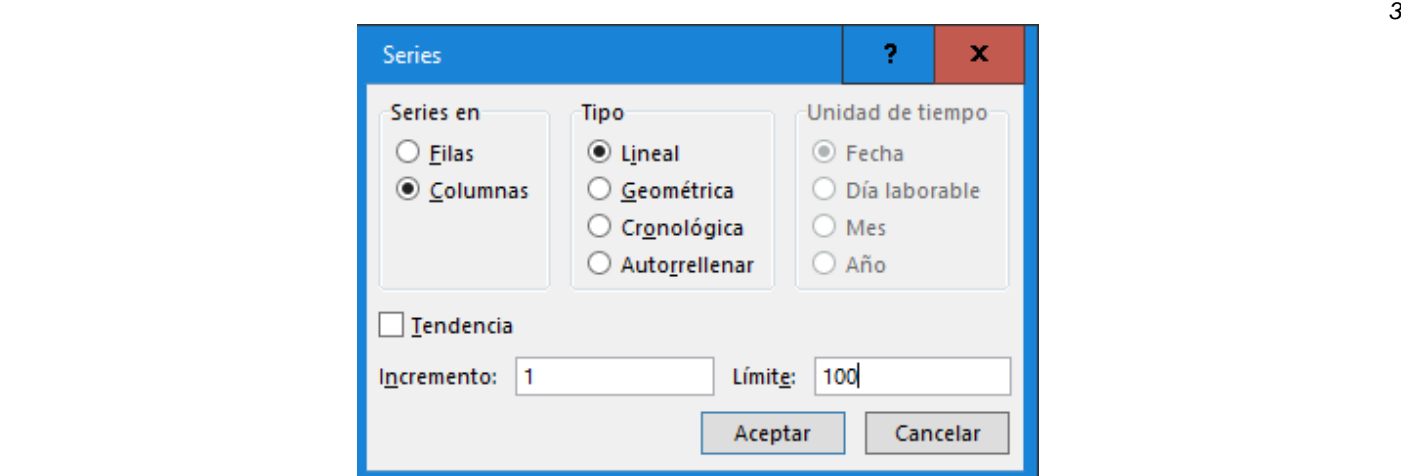

**FIGURA 4.** Ventana de la opción "series" que aparece en la interfaz de la hoja de Excel, en la cual se aprecia los datos ingresados.

Al activar el botón "Aceptar se generan 100 números secuenciales de uno en uno.

Paso dos: se recurre a la opción insertar fórmula de ahí a la categoría "Matemáticas y logarítmicas", se busca "Aleatorio entre". Se acepta; se introducen los datos: mínimo 5000 y máximo 7000, tal como se aprecia en la figura

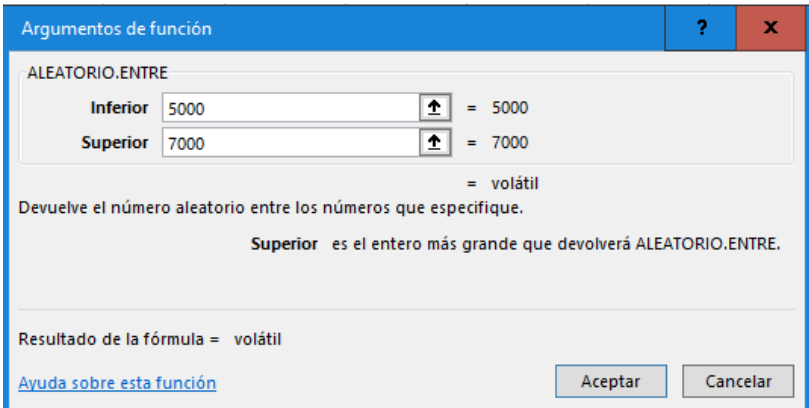

**FIGURA 5.** Ventana de la opción "ALEATORIO ENTRE" que aparece en la interfaz de la hoja de Excel, en la cual se aprecia los datos ingresados para generar datos para una variable discreta.

Se generan 100 números aleatorios que fluctúan entre 5000 y 7000. Si se presiona la tecla F9 estos cambiarán las veces en que se repita esta operación lo que permite cambiar aleatoriamente estos números. Esta actividad es conocida como Simulación Montecarlo. Para estabilizarlos se selecciona los datos y se copian, a continuación, se usa la acción pegar valores. Por último, se ordena de menor a mayor estos números quedando como se puede apreciar en la tabla siguiente.

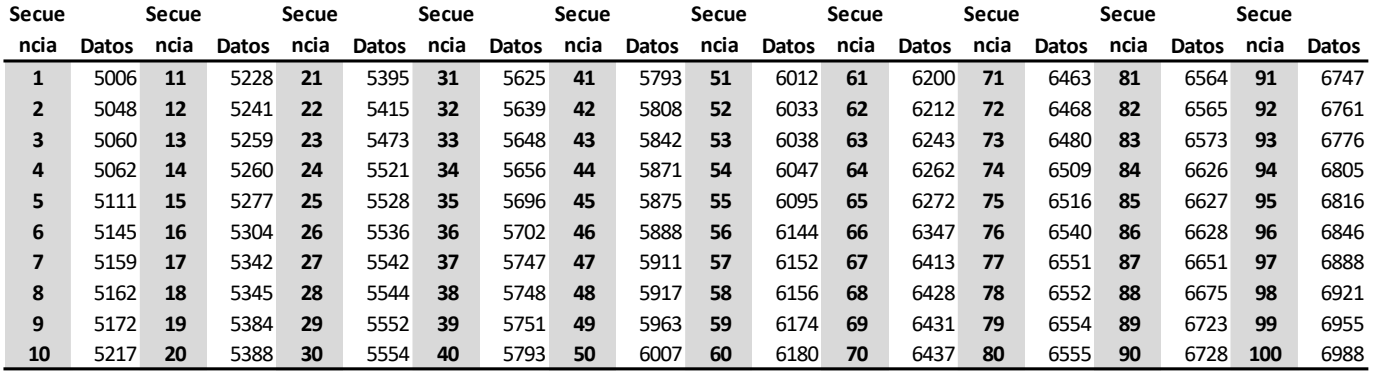

**FIGURA 6.** Secuencia de 100 datos generados en orden ascendente correspondiente a la variable aleatoria "Demanda"

# **4.3.Estadística descriptiva:**

**Paso 1. -** Se procede a desarrollar un histograma para ver el comportamiento de las frecuencias. La secuencia es: Pestaña Datos; Complemento "Análisis de datos"; Opción "Histograma", aparece la ventana como la de la figura donde se ingresa los datos aleatorios generados y se activa "crear grafico".

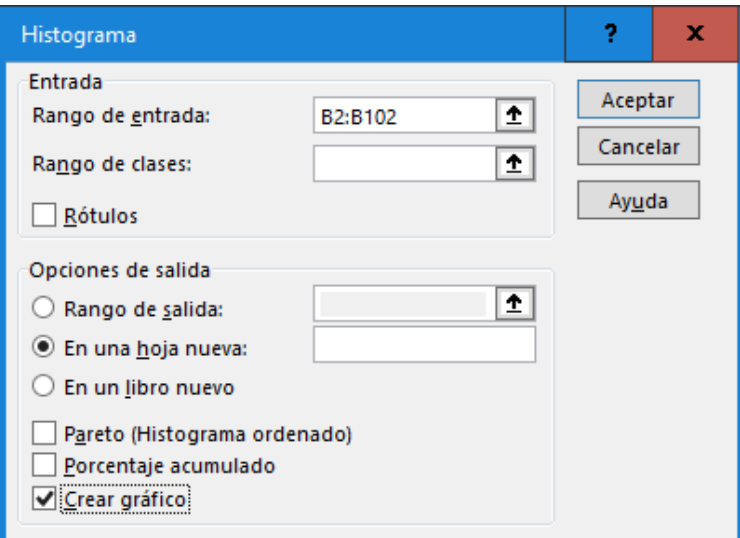

**FIGURA 7.** Ventana de la opción "Histograma" que aparece en la interfaz de la hoja de Excel, en la cual se aprecia los datos ingresados para generar un histograma basado en agrupación de datos y sus frecuencias.

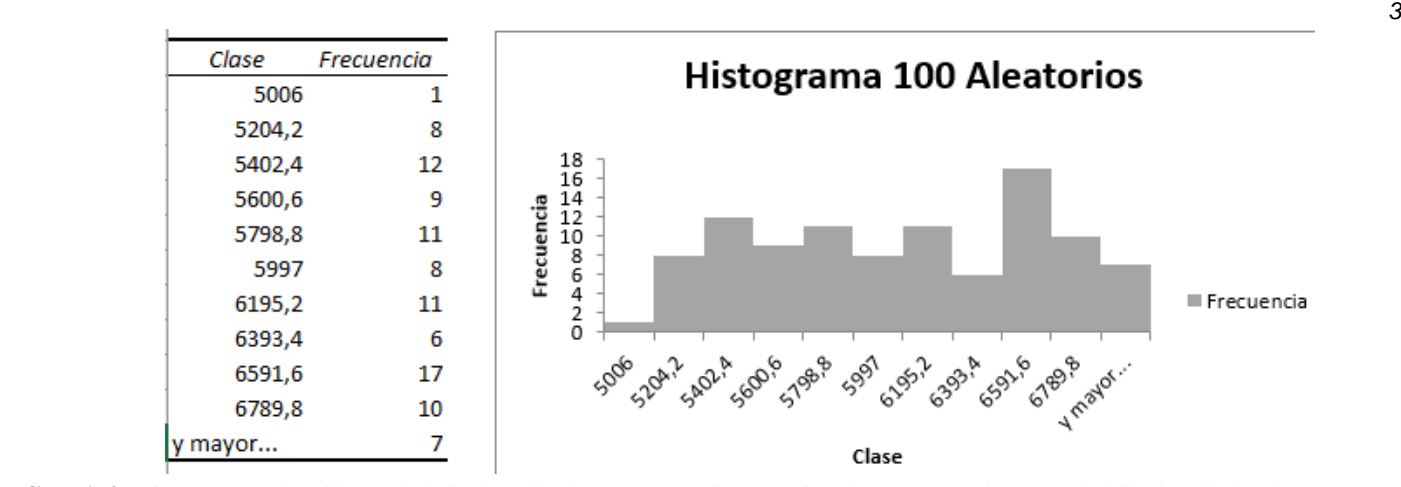

**FIGURA 8.** Histograma obtenido en la hoja de cálculo y que permite apreciar el comportamiento probabilístico de los datos generados.

En el gráfico se puede apreciar una aproximación a una distribución de probabilidad normal. Para confirmar esta observación se procede con el análisis de Estadística descriptiva

**Paso 2.-** Análisis de los datos estadísticos mediante el uso de complemento "Análisis de datos", opción "Estadística descriptiva"

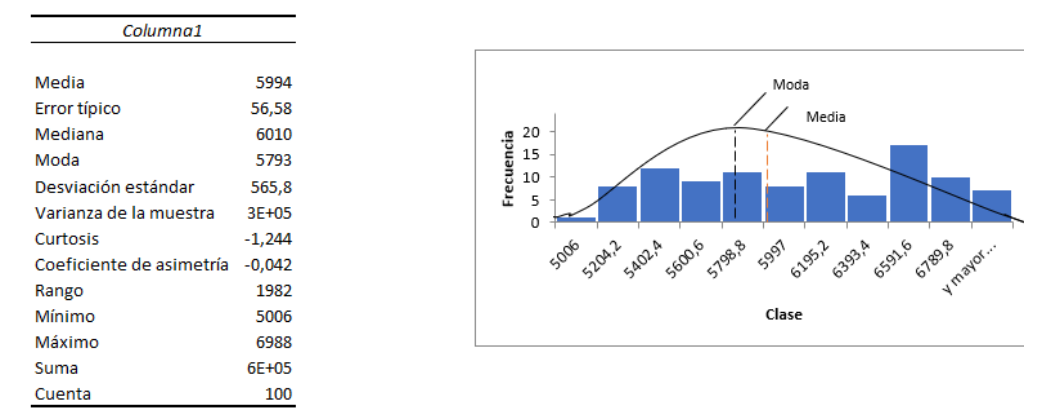

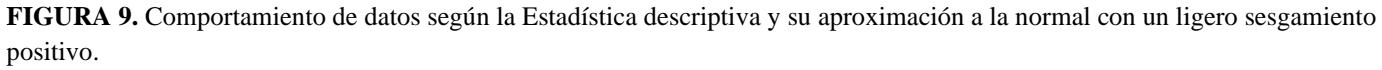

En este conjunto de tabla y gráfico se puede interpretar que se ha logrado una aproximación a la normal. Que presenta una plato-curtosis, es decir los datos están diseminados en un rango amplio, su sesgo es definitivamente positivo y muy poco alejado de una curva insesgada.

### **4.4.Distribución normal inversa:**

el objetivo es lograr un ajuste de los datos hacia la distribución normal; para lograrlo se recurre a dicha función anidándola en la función "entero" ya que suponemos que la demanda presenta características de variable discreta. A su vez se considera el concepto de probabilidad típico de la estadística, es decir que varía entre cero y uno. La función ha anidar es la siguiente:

```
DISTR. NOR. INV(probabilidad; media; desv estándar) (8)
```
Esta función de la categoría "matemática y trigonométricas" se anida en la función "Entero"

Tal como sigue:

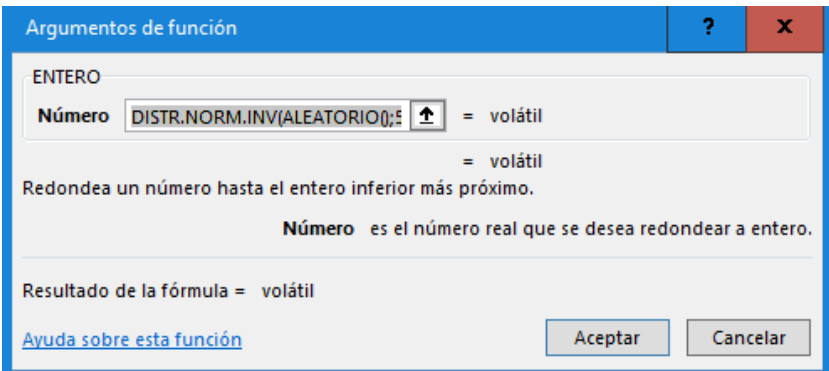

**FIGURA 10.** Ventana de la interfaz de la hoja de Excel en donde se anida la fórmula de distribución normal inversa.

Al presionar el botón "Aceptar" y posteriormente correr 10 registros o filas se obtiene una secuencia de datos normalizados próximos a la distribución normal, luego se copia y se pega valores quedando estables los datos. Estos datos corresponderían a la demanda de años históricos de 10 años.

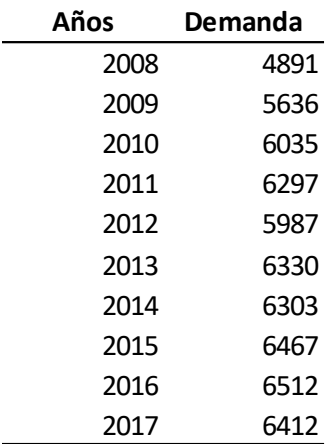

**FIGURA 11.** Secuencia de datos históricos obtenidos de la variable dependiente Demanda.

# **4.5.Regresión linea**l;

**Paso 1**. - Se construye la regresión lineal simple usando nuevamente el complemento de Excel "Análisis de datos", función "Regresión" ingresando los datos correspondientes a la columna Demanda. Se obtiene lo siguiente:

#### Dorrelación múltiple

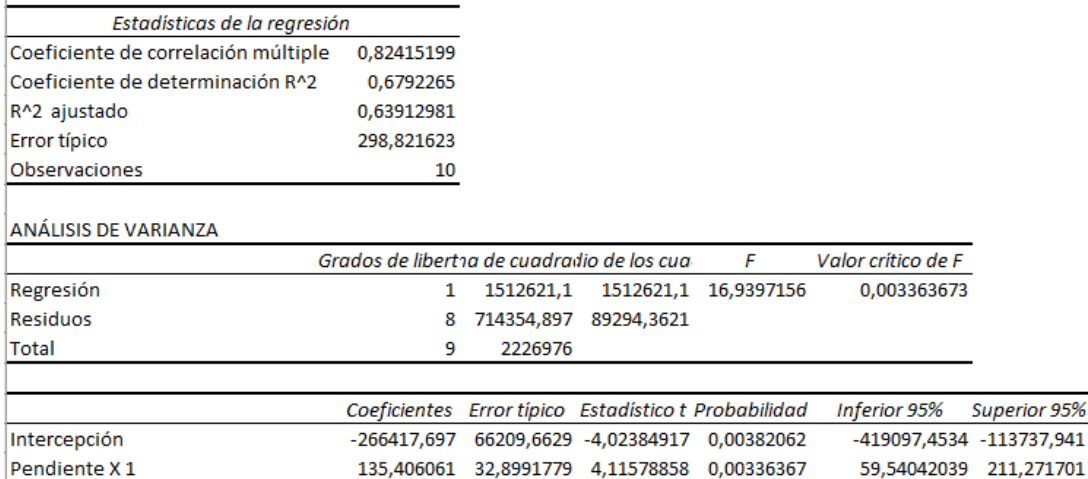

**FIGURA 12.** Datos obtenidos de regresión lineal simple que reflejan el coeficiente de correlación múltiple y la intersección, así como la pendiente; parámetros que permiten proyectarse a futuro.

En las Estadísticas de regresión se interpreta en coeficiente de correlación que el 82% de los datos de la variable dependiente (Demanda) es asumido por la variable explicativa temporal. Así mismo el valor crítico de F de 0,00336 comparado con el estadístico F de 16,9397, el segundo es mucho mayor que el primero, aparte de que el valor crítico de F es mayor a 0,0025 (doble cola). Lo que confirma la hipótesis nula H<sub>0</sub> de  $\mu = \bar{X}$  por lo tanto no se cae en un error de tipo uno de rechazar la hipótesis nula cuando es verdadera. Por último, el intervalo de confianza, es decir los límites inferior y superior (inferior 95%-superior 95%) son positivos por lo que la probabilidad de error es muy débil.

Los coeficientes de la intercepción (-266417,7) y de la pendiente (135,4) permiten proyectarse a futuro.

**Paso 2. -** Proyección a cinco años; hora sí, puede proyectarse a los cinco años que se estimó como horizonte de estudio de acuerdo con la fórmula (5).

Como ejemplo se detalla la aplicación de la fórmula para el año 2018.

$$
\hat{Y} = -266417.7 + 135.4 \times 2018\tag{10}
$$

La proyección aparece en la siguiente tabla.

 $\mathbf{L}$ 

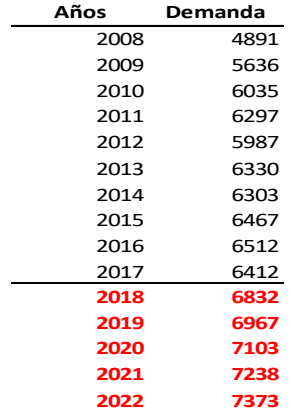

**FIGURA 13.** Se ha proyectado la demanda desde el año 2018 al 2022 usando la fórmula de regresión lineal.

**Paso 3. -** Ahora bien, todo pronóstico calcula a futuro las medias proyectadas. En el caso de largo alcance como el analizado el nivel de incertidumbre es fuerte por lo que se convierte en imperativo considerar los límites que existen, esto se puede apreciar en el siguiente gráfico.

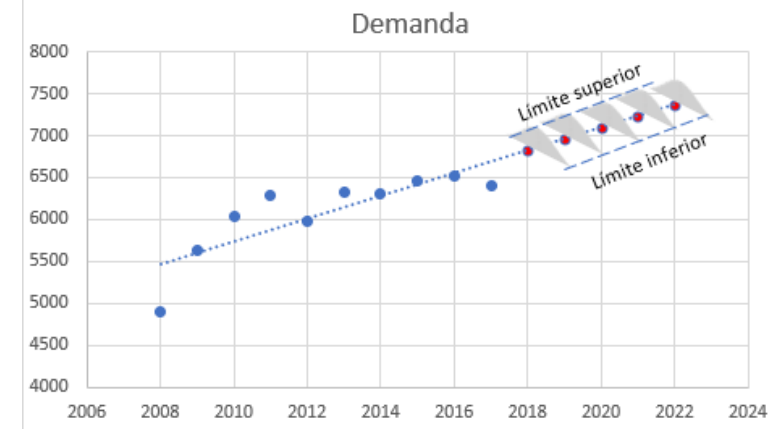

**FIGURA 14.** Los puntos en rojo reflejan la proyección a cinco años, como se ve en la figura estos son realmente puntos medios en una tendencia lineal, quedando una incertidumbre notoria en los límites del intervalo de confianza.

Para este caso se usa una ecuación muy conocida en estadística que permite calcular estos intervalos

$$
I_c = \bar{X} \pm Z \frac{\sigma}{\sqrt{n}} \tag{11}
$$

Donde:

 $I_c$  = Intervalo de confianza

 $\overline{X}$  = La media (Proyección anual)

*Z* = El parámetro para un intervalo de confianza de 95% que equivale aproximadamente a 1,96

σ = Error típico que aparece en la figura 12

*n* = La muestra analizada, en este caso corresponde a uno

Al aplicar la fórmula (11) para cada año se obtiene los datos siguientes

| п    | Media | LS   |
|------|-------|------|
| 6246 | 6832  | 7418 |
| 6381 | 6967  | 7553 |
| 6517 | 7103  | 7688 |
| 6652 | 7238  | 7824 |
| 6788 | 7373  | 7959 |

**FIGURA 15:** La media entre los limites superiores e inferiores de la proyección a cinco años.

### **Paso 4. – Interpretación:**

Se asume que para el año 2018 la probabilidad de la demanda estará entre 6246 y 7418; para el año 2019 fluctuará entre 6381 y 7553, y así sucesivamente.

# **V. CONCLUSIONES**

Mediante el uso de hojas de cálculo de Excel es posible integrar varias asignaturas del perfil de un Ingeniero. En este caso de estudio -por ejemplo- se consideró las siguientes asignaturas: Investigación de operaciones, Econometría, Simulación y asignaturas transversales como Estadísticas y probabilidades.

La particularidad de la hoja de cálculo de Excel es que permite trabajar con gran cantidad de datos semejando realidades empresariales, lo cual no se consigue de la manera tradicional. Esto se confirma en que en la mayoría de los libros como, por ejemplo, Investigación de operaciones, los ejemplos desarrollados y los problemas propuestos tienen un alcance, en promedio de 20 datos.

Lo expuesto en esta investigación fue validada en aula, de manera que cada Estudiante pudo realizar su propio e individual análisis ya que la simulación Montecarlo arroja datos diversos en cada Usuario.

# **REFERENCIAS**

- Barrera1, V. Á., & Nieves2, Á. E. (DICIEMBRE de 2010). Aplicación de simulación Monte Carlo en un sistema de Inventarios Dinámico. *A d m i n i s t r a c i ó n y o r g a n i z a c i o n e s*, 67-79. Obtenido de https://s3.amazonaws.com/academia.edu.documents/32514555/Simulacion\_montecarlo.pdf?AWSAccessKeyId =AKIAIWOWYYGZ2Y53UL3A&Expires=1534353366&Signature=SFU6Tg6t1nJG994iBy8LL8kd4tE%3D &response-content-disposition=inline%3B%20filename%3DAplicacion\_de\_simulacion
- Bernal, J., Martínez , S., & Sanchez , J. (s.f.). Aplicación de la simulación con hoja de cálculo a la teoriía de colas. *XIII Jornadas de ASEPUMA*, 4. Obtenido de https://www.researchgate.net/profile/Soledad Maria Maria-Dolores/publication/26440880\_Aplicacion\_de\_la\_simulacion\_con\_hoja\_de\_calculo\_a\_la\_teoria\_de\_colas/link s/55a77e8508ae0b4e87122481/Aplicacion-de-la-simulacion-con-hoja-de-calculo-a-la-teoria-de-colas.
- Cohenar González, J. (2006). Comparación del desempeño de generadores de. *PEDECIBA Informática*, 1, 2. Obtenido de https://www.colibri.udelar.edu.uy/jspui/bitstream/123456789/3525/1/TR0618.pdf
- E, C., & Z., A. (2004). Aplicación de la Simulación Monte Carlo en el cálculo del riesgo usando Excel. *Tecnología en Marcha., 17*(1), 97-109. Recuperado el 5 de Agosto de 2018, de https://dialnet.unirioja.es/servlet/articulo?codigo=4835801
- Einstein, A. (1905). Sobre un punto de vista heur´ıstico concerniente a la producci´on y. *Annalen der Physik*(17), 132- 148. Obtenido de http://casanchi.com/fis/cuatroeinstein01.pdf
- EPPEN, G. D. (2000). *Investigación de Operaciones en la Ciencia Administrativa* (Quinta ed.). (M. d. Anta, Ed.) Chicago : PEARSON.
- Estruch, V. D., Boigues, F. J., & Vidal, A. (2017). Un Recorrido de Estudio e Investigación para el aprendizaje del concepto de variable aleatoria discreta mediante métodos de Monte Carlo. *Modelling in Science Education and Learning, 10*(2), 67-83. doi:10.4995/msel.2017.6561.
- Evans, M., & Rosenthal, J. (2004). *Probabilidad y Estadística; la ciencia de la incertidumbre.* Barcelona: Reverté S.A. Obtenido de

https://books.google.com.ec/books?id=ZU3MEKZFgsMC&pg=PA230&dq=Ley+de+los+grandes+n%C3%BA meros+de+bernoulli&hl=es&sa=X&ved=0ahUKEwis-72JxrDdAhWDON8KHbsnB\_QQ6AEIKjAB#v=onepage&q=Ley%20de%20los%20grandes%20n%C3%BAm eros%20de%20bernoulli&f=false

- Hillier, F. S., & Lieberman, G. J. (2010). *Introducción a la Investigación de operaciones novena edición* (novena ed.). (P. E. V, Ed.) México, D.F.: McGRAW-HILL/INTERAMERICANA EDITORES, S.A. DE C.V.
- Luciano, M. (2011). *Simulación de modelos financieros.* Santa Fe, Argentina: Helemm Impresiones.
- Madariaga, D. F., Rodríguez, J. L., Lozano, M. R., & Vallejo, E. H. (Octubre de 2012-2013). Aplicación de la regresión lineal en un problema de pobreza. *Revista Interacción, 12*, 73-84. Obtenido de https://s3.amazonaws.com/academia.edu.documents/47925362/art4.pdf?AWSAccessKeyId=AKIAIWOWYY GZ2Y53UL3A&Expires=1534438658&Signature=k99e11TSucdt12vcaSiKrtoYrbQ%3D&response-contentdisposition=inline%3B%20filename%3DAplicacion de la regresion lineal en un.p
- Montgomery, D. C., Peck, E. A., & Vining, G. G. (2006). *Iroducción al análisis de regresión lineal.* Mexico: GRUPO PATRIA CULTURAL, S.A. DE C.V.
- RUIZ BELINCHÓN, M. (2017). *Aplicación del método monte carlo al cálculo de la activación neutrónica de una muestra de acero en un reactor nuclear de investigación y comparación de la dosis producida con medidas experimentales.* Universidad Politécnica de Valencia, Escuela técnica de Ingenieros Industriales Valencia. Valencia: Universidad Politécnica de Valencia. Obtenido de https://riunet.upv.es/bitstream/handle/10251/87152/MEMORIA%20TFG\_14992470258003884774495080021 577.pdf?sequence=2
- Walpole, R., Myers , R., Myers, S., & Ye , K. (2012). *Probabilidad y estadística para ingeniería y ciencias.* México: Pearson.
- Walpole, R., Myers, R., Myers, S., & Ye, K. (2012). *Probabilidad y estadística para ingeniería y ciencias* (Novena edición ed.). México: Pearson.